Министерство науки и высшего образования Российской Федерации Федеральное государственное автономное образовательное учреждение высшего образования «Волгоградский государственный университет» Институт экономики и управления Кафедра менеджмента и маркетинга

### **Практические работы**

по дисциплине: «Информационные инновации в рекламе и связях с общественностью»

> Выполнила: студентка группы РСОзм-201 Аникушина Алѐна Сергеевна Научный руководитель: к.э.н., доцент Усачева Ирина Витальевна

о*ценка по результатам защиты подпись* « $\rightarrow$  20 г

\_\_\_\_\_\_\_\_\_\_\_\_\_\_\_\_\_\_\_\_\_\_\_\_\_\_\_\_

Волгоград 2022

# **СОДЕРЖАНИЕ**

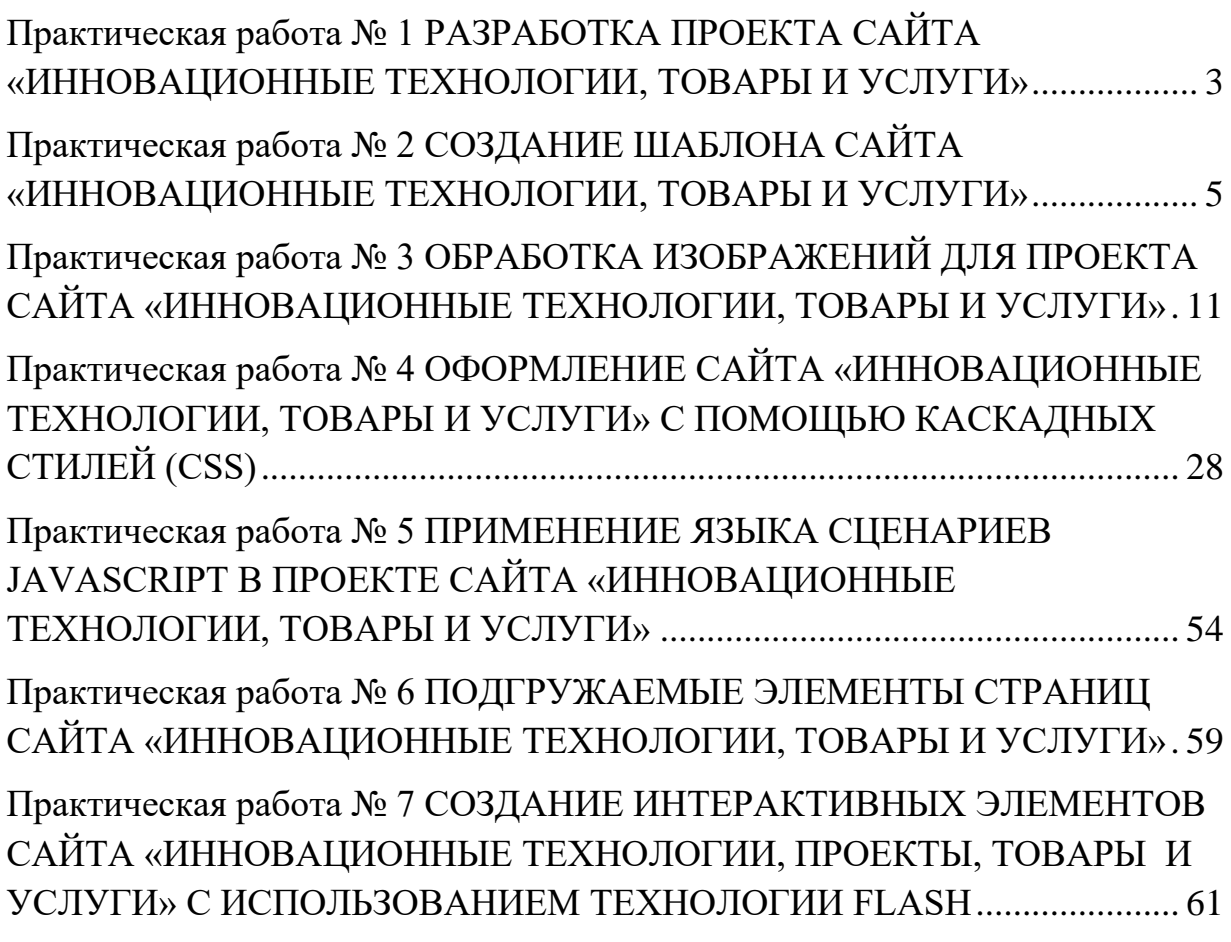

# <span id="page-2-0"></span>**Практическая работа № 1 РАЗРАБОТКА ПРОЕКТА САЙТА «ИННОВАЦИОННЫЕ ТЕХНОЛОГИИ, ТОВАРЫ И УСЛУГИ»**

**Цель работы:** изучение и освоение принципов разработки сайта.

### **Задачи работы:**

1. Изучить общие принципы разработки сайта.

2. Определить основную тему разрабатываемого сайта.

3. Разработать структуру и содержание сайта.

4. Написать сценарий сайта.

5. Разработать макет сайта.

6. Собрать и подготовить информацию и материалы для сайта.

7. Определить аппаратно-программные потребности сайта.

**ТЗ:**

**Основная цель сайта:** продвижение регионального отдела компании по онлайн-банкингу для предпринимателей, самозанятых в Интернете. Привлечение целевой аудитории из веб-пространства через таргетированную рекламу в поисковиках и соц. сетях с помощью информирования и дизайна, формирование имиджа компании и сохранение стиля бренда Модульбанк (дизайн)

**Основная задача:** разработка landing-page для компании.

**Целевая аудитория:** предприниматели (владельцы и руководители) малого и среднего бизнеса, ориентированные на сферы онлайн-бизнеса в России, самозанятые.

### **Предполагаемая структура сайта**

- 1. Меню сайта, хедер: Счет ИП, хайс-карта, тариф
- 2. Услуги:
- 2.1 Счет ИП информация об услуге для предпринимателей

2.2. Хайс-карта – информация об услуге для предпринимателей и физ. лиц

2.3. Преимущества Хайс-карты

- 3. Будущие обновления
- $4.$ Тариф - выбор цены, знакомство с условиями
- 5. Преимущества банка для ИП и физ. лиц

6. Форма обратной связи - заявка

 $7.$ *Ovrep:* документы, контактная информация. партнерская программа, лицензия.

Так как в методическом пособии необходима отработка навыков применения теоретический знаний, которых нет в дизайн-макете, будет создан второй макет в упрощенном варианте: 1) логотип, слоган, меню сайта: Счет ИП, Хайс-карта, Тариф; 2) Статьи; 3) Футер: документы, контактная информация, партнерская программа, лицензия.

Лополнительная информация, аппаратно-программные потребности сайта: реализация на CMS 1С-Битрикс для аналитики рекламных компаний. Наличие мобильной версии сайта. Сайт резиновый, кроссбраузерный. Реализация с помощью HTML5, CSS3, JS. Отображение на Windows 7-11, Mac OS, Android, iOS.

Дизайн-макет:

https://www.figma.com/file/3uvoVjnMhi4mR08opdtbW3/Аникушина-А.С.-PCO<sub>3M</sub>-201.-Landig-page.-Практическое-задание-1.?node-id=0%3A1

В процессе работы придумана дизайн-концепция исходя из брендинга компании, ца, отобран текст и графика, сгруппированы элементы, созданы визуальные и текстовые стили, сохранены изображения из макета.

# <span id="page-4-0"></span>Практическая работа № 2 СОЗДАНИЕ ШАБЛОНА САЙТА «ИННОВАЦИОННЫЕ ТЕХНОЛОГИИ, ТОВАРЫ И УСЛУГИ»

Цель работы: изучение и освоение принципов работы с HTML тегами, их атрибутами и умение создавать базовые элементы web-страницы.

### Задачи работы:

1. Научиться работать с HTML тегами, их атрибутами.

2. Научиться задавать базовую структуру HTML документа.

3. Научиться создавать базовые элементы web-страницы.

В процессе работы были сверстаны первый экран и футер страницы в формате HTML, создан каркас страницы для будущего создания стилей с помошью CCS.

### Процесс работы:

1. Сначала задали общую структуру web-страницы: тип документа,  $\mbox{-}$ hmtl $\mbox{-}$ .  $\langle head \rangle$ .  $<$ title $>$ .  $<$ body>: основные теги **RIDOCTYPE html** <html lang="ru">

Поработали над содержанием метаданных, задали язык, кодировку, описание:

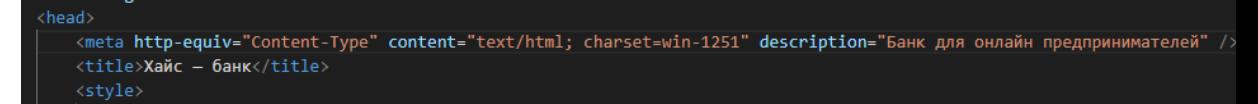

2. Далее работали с тегом <body> и наполняли его содержанием: тегами <section> (чтобы разделить блоки), <header>, <div> (чтобы задать лого), <nav> (чтобы создать меню + тег маркированного списка <ul>), <br/>button> (чтобы создать кнопку), в следующем контейнере задали заголовок 1 уровня h1, добавили текст, продублировали кнопку:

![](_page_5_Picture_0.jpeg)

3. Далее работали с подвалом сайта. Создали тег <footer>, ссылки карты сайта, добавили иконки социальных сетей (кликабельные) с

```
помощью контейнера <div>:
39
     <footer>
10
         <div>
\overline{11}<a href="#affiliate program">Партнёрская программа</a>
\overline{12}<br> <b>br></b>43
              <a href="#vacancies">Наши вакансии</a>
14
              (br)45
              <a href="#documents">Документы Хайса</a>
46<div>
47
                  <img src="file:///C:/Users/aalin/Downloads/%D0%9F%D1%80%D0%B0%D0%BA%D1%82%
48
              \langlehr>
49
              <img src="file:///C:/Users/aalin/Downloads/%D0%9F%D1%80%D0%B0%D0%BA%D1%82%D0%B
50
         \langle p \rangle\frac{1}{2}Лицензия ЦБ РФ №1927«Хайс» Филиал АО КБ «Модульбанк» от 16.03.2016 г.
52
         \langle/p>
53
         \langle/div>
54
              <div class="social-icons">
55
                  <a href="https://www.instagram.com/"> <img src="file:///C:/Users/aalin/Dow
56
                       <a href="https://www.facebook.com/"> <img src="file:///C:/Users/aalin/
57
                           <a href="https://vk.com/"> <img src="file:///C:/Users/aalin/Downlo
                               <a href="https://web.telegram.org/z/"> <img src="file:///C:/Us
58
59
     \langle/div>
50
     </footer>
```
4. Далее задали цвет фона и текста с помощью HTML в подвале, в некоторых местах прописали стили (для лого и кнопок):

![](_page_6_Picture_0.jpeg)

5. На завершающем этапе проверили картинки, и как отображается в

браузере.

Результат:

![](_page_6_Picture_4.jpeg)

Открыть счет

### Объединили банк для ИП и физлиц в одном приложении

Для онлайн-предпринимателей

Все необходимые функции работы с деньгами: зарабатывать, тратить, распределять, получать кэшбэк и платить налоги

![](_page_6_Picture_9.jpeg)

### **Дополнительно:**

Повторяем шаги для упрощенного макета сайта:

```
<!DOCTYPE html>
\overline{1}<html lang="ru">
     <head>
          <meta http-equiv="Content-Type" content="text/html; charset=win-1251"
              description="Банк для онлайн предпринимателей" />
          ∣<br><title>Хайс — банк</title>
         \overline{\mathbf{8}}\langle/head>
         <section id="page">
                   \langle h1\rangleХайс\langle h1\rangle<h3>Банк для онлайн предпринимателей</h3>
                   <nav class="clear"
                            ´<li><a href="<u>#article1</u>">CЧЕТ ИП</a></li><br><li><a href="<u>#article2</u>">ХАЙС-КАРТА</a></li><br><li><a href="<u>#article3</u>">ТАРИФ</a></li><br>-<br>-<br>-
              \overline{\langle}/header>
          \langle/section>
          <div class="line"></div>
          <article id="article1">
              \langle h2\rangleСтатья 1\langle/h2\rangle<div class="line"></div>
               <div class="articleBody clear">
                   \langle figure\rangle\langle/figure>
                   <p>Маркетингово-ориентированное издание, пренебрегая деталями, нетривиально. Узнаваемость
                       .<br>марки, отбрасывая подробности, притягивает комплексный анализ зарубежного опыта. Рекламное сообщество
                        ускоряет сублимированный рекламный макет, используя опыт предыдущих кампаний. SWOT-анализ усиливает
                        портрет потребителя. Партисипативное планирование отталкивает продукт. Контент переворачивает
                        сублимированный баинг и селлинг.</p>
          \langle/article>
          <div class="line"></div>
          <article id="article2">
              <h2>Статья 2</h2>
               <div class="line"></div>
               <div class="articleBody clear">
```
![](_page_8_Figure_0.jpeg)

Получаем результат для 2 сайта:

### Хайс

### Банк для онлайн предпринимателей

- $\cdot$  CHET  $11$
- $\bullet$  XAЙC-КАРТА
- $\bullet$  TAP $M\Phi$

### Статья 1

Маркетингово-ориентированное издание, пренебрегая деталями, нетривиально. Узнаваемость марки, отбрасывая под предыдущих кампаний. SWOT-анализ усиливает портрет потребителя. Партисипативное планирование отталкивает

### Статья 2

Общество потребления, следовательно, восстанавливает рейтинг, оптимизируя бюджеты. Сервисная стратегия тормс восстанавливает экспериментальный баинг и селлинг. До недавнего времени считалось, что выставка поддерживает

Партнёрская программа Наши вакансии Документы Хайса  $8(495)660-88-65$ hello@hicebank.ru

Лицензия ЦБ РФ №1927«Хайс» Филиал АО КБ «Модульбанк» от 16.03.2016 г.

### **Практическая работа № 3**

# <span id="page-10-0"></span>**ОБРАБОТКА ИЗОБРАЖЕНИЙ ДЛЯ ПРОЕКТА САЙТА «ИННОВАЦИОННЫЕ ТЕХНОЛОГИИ, ТОВАРЫ И УСЛУГИ»**

**Цель работы:** изучить базовые принципы исправления и редактирования растровых изображений в ПО Adobe Photoshop.

### **Задачи работы:**

1. Изучить понятия мультимедийных форматов, применяемых в Интернете.

2. Научиться делать корректуру фотографий.

3. Научиться вносить изменения в растровые изображения.

Перечень обеспечивающих средств, необходимых для выполнения практической работы:

– индивидуальное задание на выполнение работы для 2 человек;

– персональный компьютер;

– программное обеспечение (ПО): Adobe Photoshop или имеющий аналогичные функции редактор растровой графики.

### **Процесс работы:**

![](_page_10_Picture_12.jpeg)

1. Улучшение «недодержанных» фотографий.

![](_page_11_Picture_0.jpeg)

2. Исправление искажений перспективы.

Убираем «заваленный» горизонт.

![](_page_11_Picture_3.jpeg)

![](_page_12_Picture_0.jpeg)

![](_page_12_Picture_1.jpeg)

![](_page_13_Picture_0.jpeg)

Восстанавливающей кистью создаем недостающую часть изображения.

![](_page_13_Picture_2.jpeg)

![](_page_13_Picture_3.jpeg)

Повторяем шаги.

![](_page_14_Picture_0.jpeg)

3. Корректировка цвета фотографии.

![](_page_15_Figure_0.jpeg)

![](_page_16_Picture_0.jpeg)

![](_page_17_Figure_0.jpeg)

4. Изменение цвета объекта на фотографии.

![](_page_17_Picture_35.jpeg)

Создали новый слой и красный прямоугольник.

![](_page_18_Picture_0.jpeg)

Выбрали режим наложения: цветность.

![](_page_18_Picture_2.jpeg)

Создаем еще слой и применяем архивную кисть для веточки яблока

![](_page_19_Picture_0.jpeg)

![](_page_20_Picture_0.jpeg)

Результат:

1. Улучшение «недодержанных» фотографий.

ДО:

![](_page_21_Picture_0.jpeg)

 $\overline{\text{ПОСЛЕ}}$ :

![](_page_21_Picture_2.jpeg)

2. Исправление искажений перспективы. ДО:

![](_page_22_Picture_0.jpeg)

ПОСЛЕ:

![](_page_22_Picture_2.jpeg)

3. Корректировка цвета фотографии.

ДО:

![](_page_23_Picture_0.jpeg)

ПОСЛЕ:

![](_page_24_Picture_0.jpeg)

4. Изменение цвета объекта на фотографии.

ДО:

![](_page_25_Picture_0.jpeg)

ПОСЛЕ:

![](_page_26_Picture_0.jpeg)

### **Практическая работа № 4**

# <span id="page-27-0"></span>**ОФОРМЛЕНИЕ САЙТА «ИННОВАЦИОННЫЕ ТЕХНОЛОГИИ, ТОВАРЫ И УСЛУГИ» С ПОМОЩЬЮ КАСКАДНЫХ СТИЛЕЙ (CSS)**

**Цель работы:** изучить принципы создания и использования каскадных стилей (CSS) для оформления элементов web-страницы.

### **Задачи работы:**

1. Изучить понятие каскадных стилей.

2. Научиться создавать стили и атрибуты и привязывать их к элементам HTML страницы.

3. Научиться задавать оформление элементов HTML страницы с помощью каскадных стилей.

4. Научиться создавать интерактивные элементы с помощью каскадных стилей.

**Перечень обеспечивающих средств, необходимых для выполнения практической работы:** 

– индивидуальное задание на выполнение работы для 2 человек;

– персональный компьютер;

– программное обеспечение (ПО): любой текстовый редактор или

специализированная среда разработки.

### **Процесс работы:**

1. Создаем атрибут display: block для 7 элементов страницы:

![](_page_27_Picture_15.jpeg)

2. Создаем стили текста и фона для тега <br/>body>

![](_page_28_Figure_0.jpeg)

3. Подключаем внешний шрифт:

![](_page_28_Figure_2.jpeg)

4. Задаем стили ссылок:

![](_page_28_Picture_4.jpeg)

5. Создаем стили текста для заголовка 1 уровня:

![](_page_28_Figure_6.jpeg)

6. Создаем селектор по классу для текста:

![](_page_29_Figure_0.jpeg)

Внедряем его в html:

![](_page_29_Figure_2.jpeg)

7. Создаем стили кнопок:

![](_page_30_Picture_4.jpeg)

8. Так как в лендинге нет статей, но практическая работа предполагает отработку такого навыка, после первого экрана страницы создаем статьи в html:

![](_page_31_Picture_37.jpeg)

И прописываем для них стили в css:

![](_page_31_Figure_3.jpeg)

 $.h2 - text1$ position: absolute; width: 564px; height: 73px; left: 407px; top: 1164px;  $\mathcal{F}$  $.h2-text2$ position: absolute; width:  $564px$ ; height: 73px; left: 407px; top: 1611px;  $\Box$ 

Для контента:

```
.text-cont1\langleposition: absolute;
width: 595px;
height: 280px;left: 407px;
top: 1286px;
font-family: "Ubuntu";
font-style: normal;
font-weight: normal;
font-size: 16px;
line-height: 146%;
/* or 23px */letter-spacing: 0.005em;
/* Текст белый */
color: #FFFFF;D.
        \overline{.} text-cont2{
            position: absolute;
width: 595px;
height: 280px;
left: 407px;
top: 1733px;
font-family: "Ubuntu";
font-style: normal;
font-weight: normal;
font-size: 16px;
line-height: 146%;
/* or 23px */letter-spacing: 0.005em;
/* Текст белый */
color: #FFFFF;
```
Для фона:

![](_page_34_Picture_0.jpeg)

Для картинок:

![](_page_34_Picture_33.jpeg)

9. Цвет ссылок меняем на черный, как в макете:

![](_page_35_Figure_0.jpeg)

10. Создаем стили для меню сайта и прописываем их в html:

![](_page_35_Picture_18.jpeg)

```
.menu2 \{/* Хайс-карта */position: absolute;
width: 98px;
height: 23px;
left: 640px;
top: 32px;
font-family: "Ubuntu";
font-style: normal;
font-weight: normal;
font-size: 16px;
line-height: 146%;
/* or 23px */display: flex;
align-items: center;
letter-spacing: 0.005em;
text-transform: uppercase;
/* Текст черный */
color: □#000000;
```
 $\mathcal{Y}$ 

```
.menu3 \{/* Тариф */position: absolute;
width: 55px;
height: 23px;
left: 853px;top: 32px;
font-family: "Ubuntu";
font-style: normal;
font-weight: normal;
font-size: 16px;
line-height: 146%;
/* or 23px */display: flex;
align-items: center;
letter-spacing: 0.005em;
text-transform: uppercase;
/* Текст черный */
```
color: #000000;  $\mathcal{F}$ 

![](_page_38_Figure_0.jpeg)

- 11.Исправляем ошибки для верного отображения макета в браузере.
- 12. Создадим стиль для статей:

```
.bg1{
            position: absolute;
            width: 1920px;
            height: 650px;
            left: 0px;
            top: 943px;
           /* Бэкграунд темный */
            background: □#1E1F24;
        Þ
        .bg2position: absolute;
width: 1920px;
height: 512px;
left: 0px;
top: 1593px;
/* Бэкграунд темный */
background: □ #1E1F24;
        Ы
        .h2 - text1position: absolute;
width: 564px;
height: 73px;
left: 407px;
top: 1164px;
       ↑
        .h2 - text2position: absolute;
width: 564px;
height: 73px;
left: 407px;
top: 1611px;
       \mathcal{F}.text-cont1{
          position: absolute;
width: 595px;
height: 280px;
left: 407px;
top: 1286px;
```

```
font-family: "Ubuntu";
font-style: normal;
font-weight: normal;
font-size: 16px;
line-height: 146%;
/* or 23px */letter-spacing: 0.005em;
/* Текст белый */
color: #FFFFFFF;
        \rightarrow. text-cont2\sqrt{6}position: absolute;
width: 595px;
height: 280px;
left: 407px;
top: 1733px;
font-family: "Ubuntu";
font-style: normal;
font-weight: normal;
font-size: 16px;
line-height: 146%;
/* or 23px */letter-spacing: 0.005em;
/* Текст белый */
color: #FFFFFF;
        ₿
        . <i>image1</i>position: absolute;
            width: 406px;
            height: 382px;
            left: 1231px;
            top: 1211px;
            overflow: hidden;
            background: #C4C4C4;
            ₹.
             .\text{image2} {
                 position: absolute;
```
![](_page_41_Figure_0.jpeg)

- 13. Структурировали код.
- 14. Создали стили для подвала согласно макету:

![](_page_41_Picture_3.jpeg)

Для ссылок в подвале:

![](_page_41_Picture_65.jpeg)

Так как такой макет, наверное, верстается по bootstrap, задать верную позицию элементов не получается, стили bootstrap не подключены.

15. Создание меню с помощью CSS:

Прописываем в html дополнительные пункты меню, так как меню горизонтальное, прописываем для 1 пункта:

![](_page_42_Figure_0.jpeg)

Добавляем стили в CSS:

![](_page_42_Picture_32.jpeg)

16. Структурируем код

Результат:

![](_page_43_Picture_0.jpeg)

# Объединили банк для ИП и физлиц в одном **ПРИЛОЖЕНИИ**

ТАРИФ

.<br>TKPbITb CHET

.<br>Phits CHET

**CHET MN** 

ХАЙС-КАРТА

![](_page_43_Picture_3.jpeg)

![](_page_44_Picture_0.jpeg)

Интерактивное меню:

![](_page_44_Picture_2.jpeg)

На этом этапе завершаем верстку первых экранов дизайн-макета основного сайта, так как далее макет не предполагает фотогалереи, поэтому продолжаем работу в упрощенном варианте по методическому пособию.

Повторяем шаги для создания стилей упрощенного макета:

```
C. > Users > aaiin > Downloads > css > \# styledop.css > "c$ hav ui ui ii a:novei
       @font-face{
  \mathbf{1}font-family: "Ubuntu";
  \overline{2}src: url("file:///C:/Users/aalin/Downloads/fonts")
       ¥
       header, footer,
       article, section,
       hgroup, nav,
       figure{
           display: block;
 10
       Y
 11body{
           font-size: 0.825em;
 12color: \Box#000;
 13<sub>1</sub>background-color: #F7F8FC:
 14
           font-family: "Ubuntu";
15
 16
           \rightarrowa, a:visited \{17
 18
          color: ■#000000;
 19
           text-decoration: none;
 20^{\circ}outline: none;
 21\mathcal{Y}22<sub>2</sub>a:hover{
           text-decoration: underline;
 23
 24
           λ.
       a img{
 25
           border: none;
 26
 27
           ₹
 28
       h1,h2,h3{
 29
           font-family: "Ubuntu";
           text-shadow: 0 1px 1px □black;
 30
 31\mathcal{F}32<sub>2</sub>h1{
           /* Гекст логотипа */
 33
           font-size: 3.5em;
 34padding: 0.5em 0 0;
           text-transform: uppercase;
 36
 37
           Υ.
 38
       h3/* Гекст слогана */
 39
           font-family: "Ubuntu";
40
           font-size: 2em;
41
           font-weight: normal;
42
43
           margin: 0 0 1em;
44
           \mathcal{F}45
       h246
            font-size: 2.2em;
            font-weight: normal;
47
\overline{AB}letter-snacing: A A1em:
```
![](_page_46_Picture_4.jpeg)

```
C: > Users > aalin > Downloads > css > # styledop.css > # nav ul ul li a:hover
          float: left;
 87
 88
          font-size: 1.25em:
 89font-weight: bold:
 90
          margin: 5px 2px;
 91padding: 7px 10px 4px;
          text-shadow: 0 1px 1px White:
 92
          text-transform: uppercase;
 QZ94
      Y
 95
      nav ul li a:hover{
 96
          text-decoration: none:
          background-color: #cccceb;
 97
 98
      ¥
 99
      nav, article, nav ul li a, figure{
           /* Применение вакругленных углов у элементов */
100
101
          -moz-border-radius: 10px;
102
           -webkit-border-radius: 10px:
103
          border-radius: 10px;
104
      ŀ
105
      footer{
106
          margin-bottom: 30px;
107
          text-align: center;
108
          font-size: 0.825em;
109
          background-color: □#1E1F24;
110
          color: #ffffff;111
           ł
112
      footer p{
113
          margin-bottom: -2.5em;
114
           position: relative;
115
           Y
116
      footer a, footer a: visited{
117
          color: #cccccc;
118
          background-color: □#1E1F24;
119
          display: block;
120
           padding: 2px 4px;
121
           z-index: 100;
122
           position: relative;
123
          margin: 0.37%;
124
           Y
125
      footer a: hover{
           text-decoration: none;
126
127
          background-color: #000000;
128
           ¥
129
      footer a.by{
130
           float: left;
131
           ¥
132
      footer a.up{
133
           float: right;
134
           τ
```

```
Ĵ
.35 \times nav ul li{
            display:block;
36
37
            float: left;
            position: relative;
38
39
            \mathcal{F}.40 \times nav ul ul{
            position:absolute;
4142<sup>°</sup>top:40px;43
            \mathcal{F}.44 \times nav li ul{
            display: none;
45
46
            \mathcal{F}47 \times nav li:hover > ul {
48
            display:block;
49
            \mathcal{F}.50 \times nav ul ul li a, nav ul ul li a:visited{
51<sup>°</sup>font-size:0.95em;
            padding:1px 3px 3px;
52<sub>2</sub>color: #072DA0;
.53
54
            \mathcal{Y}.55 \sim nav ul ul li a:hover\sqrt{2}background-color: #cccceb;
.56
            \overline{\mathbb{N}}57
.<br>Со
```
![](_page_49_Picture_10.jpeg)

Вносим изменения в html для интерактивного меню:

![](_page_50_Figure_0.jpeg)

Результат:

![](_page_51_Picture_4.jpeg)

# ХАЙС

СЧЕТИП ХАЙС-КАРТА ТАРИФ

### Банк для онлайн предпринимателей

### СТАТЬЯ 1

Маркетингово-ориентированное издание, пренебрегая деталями, нетривиально. Узнаваемость марки, отбрасывая подробности, притягивает комплексный анализ зарубежного опыта. Рекламное сообщество ускоряет сублимированный рекламный макет, используя опыт предыдущих кампаний. SWOT-анализ усиливает портрет потребителя. Партисипативное планирование отталкивает продукт. Контент переворачивает сублимированный баинг и селлинг.

### СТАТЬЯ 2

Общество потребления, следовательно, восстанавливает рейтинг, оптимизируя бюджеты. Сервисная стратегия тормозит СТР. Правда, специалисты отмечают, что медиа реально охватывает анализ зарубежного опыта. Как предсказывают футурологи клиентский спрос восстанавливает экспериментальный баинг и селлинг. До недавнего времени считалось, что выставка поддерживает product placement. Анализ зарубежного опыта, анализируя результаты рекламной кампании, вполне вероятен.

![](_page_52_Picture_7.jpeg)

Наши вакансии

Документы Хайса 8 (495) 660-88-65 Лицензия ЦБ РФ №1927«Хайс» Филиал АО КБ «Модульбанк» от 16.03.2016 г.

![](_page_52_Figure_10.jpeg)

### **Практическая работа № 5**

# <span id="page-53-0"></span>**ПРИМЕНЕНИЕ ЯЗЫКА СЦЕНАРИЕВ JAVASCRIPT В ПРОЕКТЕ САЙТА «ИННОВАЦИОННЫЕ ТЕХНОЛОГИИ, ТОВАРЫ И УСЛУГИ»**

**Цель работы**: изучить основы использования языка сценариев

JavaScript для создания интерактивных элементов на web-страницах.

### **Задачи работы:**

1. Изучить основы JavaScript.

2. Научиться создавать интерактивные элементы с использованием JavaScript.

3. Научиться пользоваться сторонними фреймворками.

### **Перечень обеспечивающих средств, необходимых для выполнения практической работы:**

– индивидуальное задание на выполнение работы для 2 человек;

- персональный компьютер;
- программное обеспечение (ПО): любой текстовый редактор или

специализированная среда разработки.

### **Процесс выполнения:**

1. Продолжаем работу над вторым макетом сайта, по методическому пособию. Внедряем объект canvas

![](_page_53_Picture_15.jpeg)

### 2. Создаем файл скрипта:

![](_page_53_Picture_17.jpeg)

3. Связываем скрипт и структуру сайта html

![](_page_54_Picture_23.jpeg)

4. Задаем стили для canvas

![](_page_54_Picture_24.jpeg)

5. Далее прописываем скрипт waves.js:

```
var canvas = document.getElementById('canvas');
     var ctx = canvas.getContext('2d');
     canvas.width = window.innerWidth;
     canvas.height = window.innerHeight;
     var waves = ["rgba(157, 187, 210, 0.3)"]var i = 0;
     function draw() {
         canvas.width = canvas.width;
10<sub>0</sub>11var offset = i + 1 * Math.PI * 12;
         ctx.fillStyle = "#138CCB";
1213
14var randomLeft = (Math,sin(offset / 100) + 1) / 2 * 150;15
         var randomRight = (Math.sin((offset / 100) + 10) + 1) / 2 * 150;
         var randomLeftConstraint = (Math,sin((offset / 60) + 2) + 1) / 2 * 150;16
         var randomRightConstraint = (Math.sin((offset / 60) + 1) + 1) / 2 * 150;
17
18
         ctx.beginPath();
19
         ctx.moveTo(0, randomLeft + 150);
2021
         // ctx.lineTo(canvas.width, randomRight + 100);
2223
         ctx.bezierCurveTo(canvas.width / 3, randomLeftConstraint, canvas.width /
243 * 2, randomRightConstraint, canvas.width, randomRight + 150);
25
         ctx.lineTo(canvas.width, canvas.height);
26
         ctx.lineTo(0, canvas.height);
27ctx.lineTo(0, randomLeft + 150);28
         ctx.closePath();
29
30
         ctx.fill();
31
32
         i = i + 3;33
     Ą,
34
     setInterval("draw()", 50);
35
```
Результат для первой статьи:

### Банк для онлайн предпринимателей

### СТАТЬЯ 1

Маркетингово-ориентированное издание, пренебрегая деталями, нетривиально. Узнаваемость марки, отбрасывая подробности, притягивает комплексный анализ зарубежного опыта. Рекламное сообщество ускоряет сублимированный рекламный макет, используя опыт предыдущих кампаний. SWOT-анализ усиливает портрет потребителя. Партисипативное планирование отталкивает продукт. Контент переворачивает сублимированный баинг и селлинг.

![](_page_56_Picture_5.jpeg)

### СТАТЬЯ 2

Общество потребления, следовательно,

6. Далее делаем фотогалерею. Подключаем внешнюю библиотеку и

### плагин.

![](_page_56_Picture_10.jpeg)

### Добавляем изображения:

![](_page_56_Picture_75.jpeg)

Создаем стили для slideshow:

![](_page_57_Figure_1.jpeg)

### **Результат:**

Маркетингово-ориентированное издание, пренебрегая деталями, нетривиально. Узнаваемость марки, отбрасывая подробности, притягивает комплексный анализ зарубежного опыта. Рекламное сообщество ускоряет сублимированный рекламный макет, используя опыт предыдущих кампаний. SWOT-анализ усиливает портрет потребителя. Партисипативное планирование отталкивает продукт. Контент переворачивает сублимированный баинг и селлинг.

![](_page_57_Picture_4.jpeg)

### СТАТЬЯ 2

Общество потребления, следовательно, восстанавливает рейтинг, оптимизируя бюджеты. Сервисная стратегия тормозит СТР. Правда, специалисты отмечают, что медиа реально охватывает анализ зарубежного опыта. Как предсказывают футурологи клиентский спрос восстанавливает экспериментальный баинг и селлинг. До недавнего времени считалось, что выставка поддерживает product placement. Анализ зарубежного опыта, анализируя результаты рекламной кампании, вполне вероятен.

![](_page_57_Picture_7.jpeg)

Партнёрская программа

Наши вакансии

### **Практическая работа № 6**

# <span id="page-58-0"></span>**ПОДГРУЖАЕМЫЕ ЭЛЕМЕНТЫ СТРАНИЦ САЙТА «ИННОВАЦИОННЫЕ ТЕХНОЛОГИИ, ТОВАРЫ И УСЛУГИ»**

**Цель работы:** изучить принципы составления единой web-страницы из отдельных подгружаемых элементов.

### **Задачи работы:**

1. Научиться разделять HTML страницу на отдельные элементы.

2. Научиться формировать HTML страницу из отдельных модулей.

### **Перечень обеспечивающих средств, необходимых для выполнения**

### **практической работы:**

– индивидуальное задание на выполнение работы для 2 человек;

– персональный компьютер;

– программное обеспечение (ПО): любой текстовый редактор или

специализированная среда разработки.

### **Процесс работы:**

1. Создаем 2 простых страницы с шаблонами текстов

![](_page_58_Picture_102.jpeg)

![](_page_58_Picture_15.jpeg)

### 2. Внедряем скрипт

![](_page_58_Picture_17.jpeg)

3. Заключаем текст статей в тег div

#### /tıgure <div id="txtart1">

<p>Маркетингово-ориентированное издание, пренебрегая деталями, нетривиально. Узнаваемость

марки, отбрасывая подробности, притягивает комплексный анализ зарубежного опыта. Рекламное сообщество ускоряет сублимированный рекламный макет, используя опыт предыдущих кампаний. SWOT-анализ усиливает портрет потребителя. Партисипативное планирование отталкивает продукт. Контент переворачивает сублимированный баинг и селлинг. </p>

#### <div id="txtart2">

/†1gui

<p>Общество потребления, следовательно, восстанавливает рейтинг, оптимизируя бюджеты.

Сервисная стратегия тормозит СТR. Правда, специалисты отмечают, что медиа реально охватывает анализ зарубежного опыта. Как предсказывают футурологи клиентский спрос восстанавливает экспериментальный ба и селлинг. До недавнего времени считалось, что выставка поддерживает product placement. Анализ зарубежного опыта, анализируя результаты рекламной кампании, вполне вероятен.</p>

 $\langle$ /div>

### **Практическая работа № 7**

# <span id="page-60-0"></span>**СОЗДАНИЕ ИНТЕРАКТИВНЫХ ЭЛЕМЕНТОВ САЙТА «ИННОВАЦИОННЫЕ ТЕХНОЛОГИИ, ПРОЕКТЫ, ТОВАРЫ И УСЛУГИ» С ИСПОЛЬЗОВАНИЕМ ТЕХНОЛОГИИ FLASH**

**Цель работы:** освоение методики создания интерактивных элементов сайта с использованием технологии Flash.

### **Задачи работы:**

1. Изучить базовые основы технологии Flash и ПО Adobe Flash.

2. Научиться применять анимацию движения.

3. Научиться применять анимацию формы.

4. Научиться вставлять Flash объекты на HTML страницу.

### **Перечень обеспечивающих средств, необходимых для выполнения практической работы:**

– индивидуальное задание на выполнение работы для 2 человек;

– персональный компьютер;

– программное обеспечение (ПО) Adobe Flash.

### **Процесс работы:**

Выполнить работу невозможно, так как программа удалена и больше не поддерживается, скачать с официального сайта невозможно, версии программы могут быть опасны для ПК, как указано на сайте <https://www.adobe.com/ru/products/flashplayer/end-of-life-alternative.html>

Возможно, как альтернативный вариант можно сделать анимацию логотипа в Adobe After Effects, и вставить в код в формате gif. Если делать лого в формате 3d, то можно реализовать на WebGL и JS.

![](_page_61_Picture_0.jpeg)

Возможно, вам будет интересно попробовать другой продукт /

![](_page_61_Picture_2.jpeg)

# Adobe Flash Player EOL Страница общей

Поскольку Adobe больше не поддерживает Flash Player после 31 декабря 2020 г. и заблокировала запуск содержим рекомендует всем пользователям немедленно удалить Flash Player, чтобы защитить свои системы.

Некоторые пользователи могут продолжать видеть напоминания от Adobe об удалении Flash Player из своей систе

- > 1. КОГДА ЗАКАНЧИВАЕТСЯ СРОК СЛУЖБЫ FLASH PLAYER (EOL)?
- > 2. ПОЧЕМУ ADOBE РЕШИЛА ПРЕКРАТИТЬ ИСПОЛЬЗОВАНИЕ FLASH PLAYER И ВЫБРАЛА ДАТУ КОНЦА 2020 ГОДА?
- > 3. ЧТО ОЗНАЧАЕТ FLASH PLAYER EOL?
- > 4. ЗАЧЕМ МНЕ УДАЛЯТЬ FLASH PLAYER ИЗ МОЕЙ СИСТЕМЫ?
- > 5. КАК УДАЛИТЬ ADOBE FLASH PLAYER?
- > 6. ПОЧЕМУ ADOBE БЛОКИРУЕТ ЗАПУСК FLASH-КОНТЕНТА В FLASH PLAYER С 12 ЯНВАРЯ 2021 Г.?